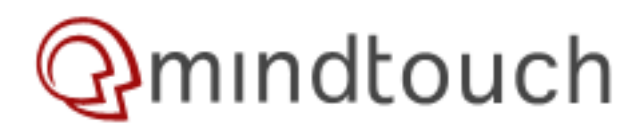

# **Step By Step Tutorial to Skin/Theme MindTouch using Beech**

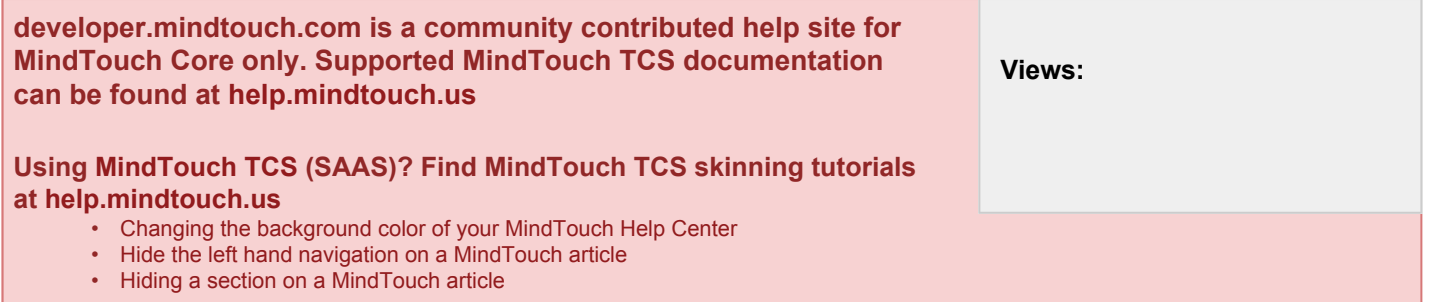

Beech has been designed to provide the easiest and most flexible approach to skinning MindTouch. Here are some basic steps to get you started that should give you the flexibility you've been looking for.

#### **Requirements for this Tutorial:**

- 1. Root Access to your MindTouch
- 2. HTML experience
- 3. CSS experience

#### **Table Of Contents**

- 1. [Changing the Markup \(HTML\)](#page-0-0)
- 2. [Changing the Style \(CSS\)](#page-0-1)
- 3. [Changing the JavaScript](#page-1-0)

### <span id="page-0-0"></span>**Changing the Markup (HTML)**

The Beech theme comes with a skin called pale which is a really simple base skin to get you started. Use the following instructions to start modifying the HTML

- 1. Go to \var\www\dekiwiki\skins\beechbeta\pale
- 2. Open **html.php**
- 3. Start making changes to the HTML
	- 1. **TIP:** Anything inside the <?php ?> is a Beech PHP function
	- 2. Get familiar with the Beech PHP [function reference](http://developer.mindtouch.com/en/docs/MindTouch/Skinning/Beech/Beech_PHP_Function_Reference)
- <span id="page-0-1"></span>4. Save your changes and refresh your browser (with MindTouch loaded of course) to test your changes

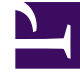

# **Changing the Style (CSS)**

In conjunction with Step 2 you may also want to modify the CSS of your skin. As mentioned earlier, Beech comes with a base skin designed to serve as a starting point for you. There are two primary CSS files:

- 1. **\_content.css** the css use for the user contributed content and during edit mode
- 2. **\_style.css** the 'chrome' or overall look and feel css (you'll spend a lot more time in this file)

#### **Use the following instructions to modify the CSS.**

- 1. Go to \var\www\dekiwiki\skins\beechbeta\pale
- 2. Open **\_style.css**
- 3. Modify / Add CSS as you see fit
- 4. Save your changes and refresh your browser (with MindTouch loaded of course) to test your changes

## <span id="page-1-0"></span>**Changing the JavaScript**

As you start to develop advanced MindTouch designs you will more than likely want to use JavaScript. JavaScript is great for adding simple form logic, animations, menus, tooltips and more. If you require numerous JavaScript files you will need to modify head.php (\var\www\dekiwiki\skins\beech\head.php)

The Beech theme initially references one JavaScript file that you can modify, **javascript.js**. Use the following instructions to start making javascript changes.

- 1. Go to \var\www\dekiwiki\skins\beechbeta\pale
- 2. Open **javascript.js**
- 3. Modify / Add javascript as you see fit
	- 1. **TIP:** Learn [JQuery,](http://www.jquery.com) MindTouch has the JQuery library installed by default. It will save you time, effort and trouble.
- 4. Save your changes and refresh your browser (with MindTouch loaded of course) to test your changes

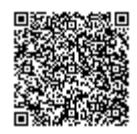